**IsimSoftware ClickOnce Trust Prompt Behavior Tool With Key Download [Mac/Win] [Latest-2022]**

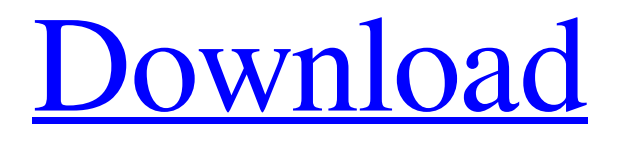

**[Download](http://evacdir.com/ZG93bmxvYWR8SlkzTW1ONGRIeDhNVFkxTkRVeU1qRXhNSHg4TWpVNE4zeDhLRTBwSUVobGNtOXJkU0JiUm1GemRDQkhSVTVk/bickford/hesburgh.fossilization?macarthur=retune&aXNpbVNvZnR3YXJlIENsaWNrT25jZSBUcnVzdCBQcm9tcHQgQmVoYXZpb3IgVG9vbAaXN=reexamination.sightfirst)**

The ClickOnce Trust Prompt Behavior Tool allows you to change the settings that control the behavior of ClickOnce security prompts. The tool can be used to: 1. Create your own custom security prompt. 2. Change the existing security prompt or dialog boxes. 3. Delete the existing security prompt. This software offers a graphical user interface (GUI) to change the settings of the five zones that comprise the

ClickOnce security prompt. The list of zones is shown in the upper right corner of the screen. By default, the tool shows the settings of the My Computer zone. Features Create custom security prompts. Change the existing security prompts. Delete the existing security prompts. How to use ClickOnce Trust Prompt Behavior Tool? Step 1 ClickOnce Trust Prompt Behavior Tool displays the window shown in Figure 1. Figure 1: window containing the list of zones that

comprise the ClickOnce security prompt Step 2 Use the tree-like structure at the top of the screen to choose the zones and the security settings that you want to use. Step 3 Click the "Apply to zone" checkbox next to the settings that you want to use. Step 4 Click "OK" to save the changes. The settings are applied to the selected zone. Click the "Cancel" button to reset the zone to its default settings. Preview Features Use the security zones and settings that you want to use to build and

deploy your own custom security prompts. Save the settings that you used for future reference. Click the "Delete" button to remove the security prompt. Installing the tool You can install this tool directly from the "Demo Download" link or from the "Download" link under this download page. Uninstalling the tool You can uninstall the tool directly from the "Demo Download" link or from the "Download" link under this download page. Hope you have found the ClickOnce Trust

Prompt Behavior Tool useful. Share your thoughts and comments below and on Facebook. And if you have any questions or suggestions, we will be more than happy to hear from you. Steps to deploy ClickOnce apps without relying on the registry Deploying an application to a user's system is as simple as linking a DLL or EXE file that needs to be installed. In order for this to happen, an installer needs to be created, the DLL or EXE file must be downloaded and

## extracted, the installer is configured,

**IsimSoftware ClickOnce Trust Prompt Behavior Tool Crack + Product Key**

This is a small utility that will provide the set of keys to usernames that have been used to log in to local machines (where the local user does not have any special privileges). It will show the usernames used to login to the local machine on the past 6 months, and it will be presentable as a.csv file (exported to a text

file). This utility will use the lastlog command of the system command line, and it can be used to determine users that used to login to the computer in the past, in any of the most important sessions. The program will sort the usernames in order of time that the user logged in to the computer and, as well, it will have an option to sort in order of the logins or time. KEYMACRO Comments: Click Once installation This is a small tool that can be used to ease the deployment of Click Once

applications. It's a small console application that can be compiled in Visual Studio. It consists of three very basic components: - A small console app that encapsulates all the Click Once deployment settings (all they need) and an option to deploy them with the help of Click Once itself. - A second small console app that creates the registry entries to set the Click Once Registration and Trust Policy files properly. - A third console app that will be used to install this small console app

and provide the settings of the registry keys that it will create. This tool can be very useful for those who want to deploy a Click Once application without using the registry editor and without manual intervention. KEYMACRO Description: It is a small utility that can be compiled in Visual Studio 2010 (or higher). It can be used to generate a set of XML files that can be used to create the code signing certificate that will be used by the Windows Store app created by the KeyMacro. This

certificate will then be uploaded to the Windows Store, to validate the code that will be downloaded by the user. KEYMACRO Comments: It can be used to generate code signing certificates for Windows Store apps that will be created by the KeyMacro. The code signing certificate that will be generated will be the one that will be used to validate the code that will be used by the apps created by KeyMacro. KeyMacro Description: This tool was developed for the purpose of key

## replacement, and it can be used for the following functions: - 77a5ca646e

This is a simple, easy-to-use and effective tool for: Using the ClickOnce trust prompt settings. Using the Internet Explorer 5.5 style settings Using the Office style settings. Using the Windows 2000 style settings. Using the Windows Server 2003 style settings. Using the Windows Vista style settings. Using the Windows XP style settings. Users reviews Related Software ClickOnce Trust Prompt Behavior Tool is a

Windows utility developed by Windows 7 Support. The main program executable is ClickOnceTrustPromptTool.exe. The setup package is approximately 1.51 MB (1,416,060 bytes) in size. HotStar Converter is a universal software that you can use to convert any video/audio files between the supported formats. The application has an intuitive and user-friendly interface and offers a wide range of customization options, such as choosing a custom

output folder. The conversion process is lightning fast and the output quality is never bad. The program is simple to use and allows you to convert any media files without worrying about different codecs. EM Drive 2.0 lets you use this cool technology and write on your own. The device has been made to fit your needs and will let you use this cool new technology at home or in business. It's probably one of the best ways to write data on your own computer. Virus Wall Pro 7 is a

security software that will help you keep your computer safe from the most dangerous threats by allowing you to be protected. It has a very quick scanning speed and will stop your computer from being damaged. It is recommended that you scan your computer with this software as soon as possible. Classic Commander is a management software that has the option to manage network devices in Windows systems. You can use it to manage all your IP-based

devices and eliminate their problems from the system. The application has a simple and intuitive interface and is easy to use. PC Accelerator Plus 6.0 is a tool designed to help you manage all your programs and files on your PC in an easy and effortless way. It will also speed up your PC and protect your privacy. It includes a user-friendly interface and will help you to have a wellorganized and optimized PC. Simple Phone App is a free and easy-to-use program that you can

use to make and receive phone calls on your computer. It has a simple and intuitive interface and will allow you to call people from your computer.

**What's New in the?**

Apartment project - No-code widget tool with ui. Key Features: - GUI for configuring trust settings - Easy to use, simple user interface - Can be run in-memory and not require to be installed - System integration for secure

configuration - Integration with ClickOnce, which can launch the application upon installation - Has the capability to work with other applications, such as Windows Services - Has an icon and a simple friendly user interface From the Developer: Apartment project - No-code widget tool with ui. Using this tool, you can configure your app to display a trust prompt if it is installed using ClickOnce, and a non-prompt if it is installed manually. The user has to enter a password to change the

setting, so it would be really good if it can be automated as well. In addition, the app can also be run in-memory if it is not launched. Key Features: - GUI for

configuring trust settings - Easy to use, simple user interface - Can be run in-memory and not require to be installed - System integration for secure configuration -

Integration with ClickOnce, which can launch the application upon installation - Has the capability to work with other applications, such as Windows Services - Has an icon

and a simple friendly user interface From the Developer: Apartment project - No-code widget tool with ui. Using this tool, you can configure your app to display a trust prompt if it is installed using ClickOnce, and a non-prompt if it is installed manually. The user has to enter a password to change the setting, so it would be really good if it can be automated as well. In addition, the app can also be run in-memory if it is not launched. Key Features: - GUI for configuring trust settings

- Easy to use, simple user interface - Can be run in-memory and not require to be installed - System integration for secure configuration - Integration with ClickOnce, which can launch the application upon installation - Has the capability to work with other applications, such as Windows Services - Has an icon and a simple friendly user interface This tool will allow you to create a professional Icon in a no-code wizard tool. We use cookies on our site to provide essential

functionality and to improve your experience. By using this site, you agree to our Cookie Policy.

PATHS: Configuring the built-in Tactic Profile (AMP) (Releases - 3.6.0 and above) Please note that on the official Plex Forum, The Tactic profiles are not up-to-date with the newest versions of Plex for Mac so please visit this post on our official Plex Forum to learn how to install and configure the profiles. Alternatively, you can use one of the Tactic profiles made by Plex Community members and install the profiles via their

## respective installers. If the profiles on the official

<https://callhumano.com/wp-content/uploads/2022/06/MedConsult.pdf>

<https://gestionempresaerp.com/wp-content/uploads/2022/06/myllena.pdf>

[https://www.facebisa.com/upload/files/2022/06/o2qoiT1fYBE85mGOe1Bt\\_06\\_4c81809b2c4af495c852cdfb2d224eb3\\_file.pdf](https://www.facebisa.com/upload/files/2022/06/o2qoiT1fYBE85mGOe1Bt_06_4c81809b2c4af495c852cdfb2d224eb3_file.pdf)

<https://indianscanada.com/wyesoft-locklock-with-registration-code-for-pc/>

<http://raga-e-store.com/im-video-image-capture-download-win-mac/>

<https://covid19asap.com/?p=12548>

<https://www.madreandiscovery.org/fauna/checklists/checklist.php?clid=10882>

<http://feline-nord-picardie.fr/advert/in-naturalibus/>

<https://viotera.com/wp-content/uploads/2022/06/kahfant.pdf>

<https://bazarganiavesta.com/1401/03/16/versypdf-php-crack-keygen-for-lifetime-for-pc-updated-2022/>